<span id="page-0-2"></span>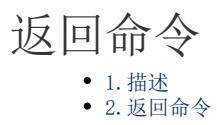

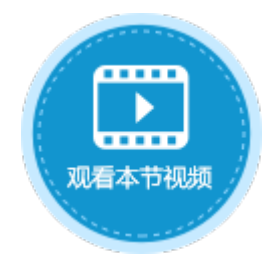

<span id="page-0-0"></span>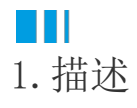

在服务端执行服务端命令时可能会发生异常情况,使用返回命令,可以将服务端命令执行时发生的异常信息返回到页面中,帮助您定位与 解决问题。

只有返回信息中的返回值为0时才表示服务端命令执行成功,其他返回值则表示执行失败。

如果服务端命令中的事务命令执行失败,则该事务命令将回滚(即命令停止,已完成的操作也将会失效)。

<span id="page-0-1"></span>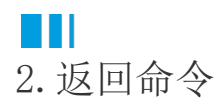

下面为您详细介绍如何使用服务端命令中的返回命令。

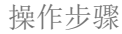

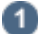

 在对象管理器中的服务端命令的标签上右击,选择"创建服务端命令",弹出创建服务端命令的对话框。 或是选择"创建文件夹",在文件夹中创建服务端命令。

图1 创建服务端命令

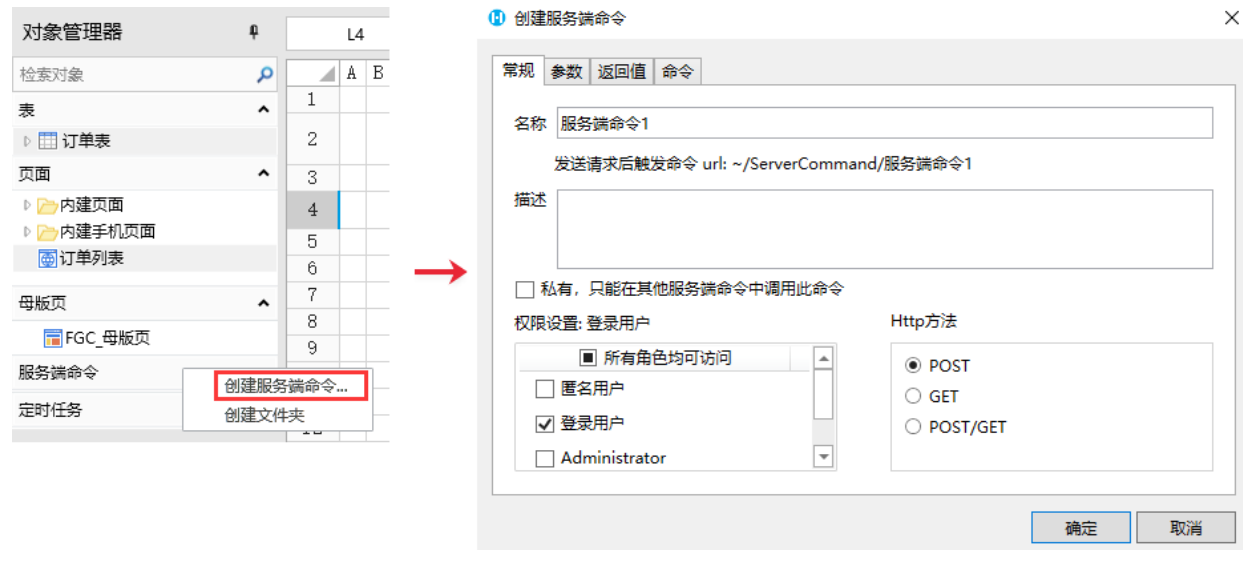

您也可以在功能区菜单栏中,单击"创建",在服务端对象区域,单击"服务端命令",弹出创建服务端命令的对话框。

图2 创建服务端命令

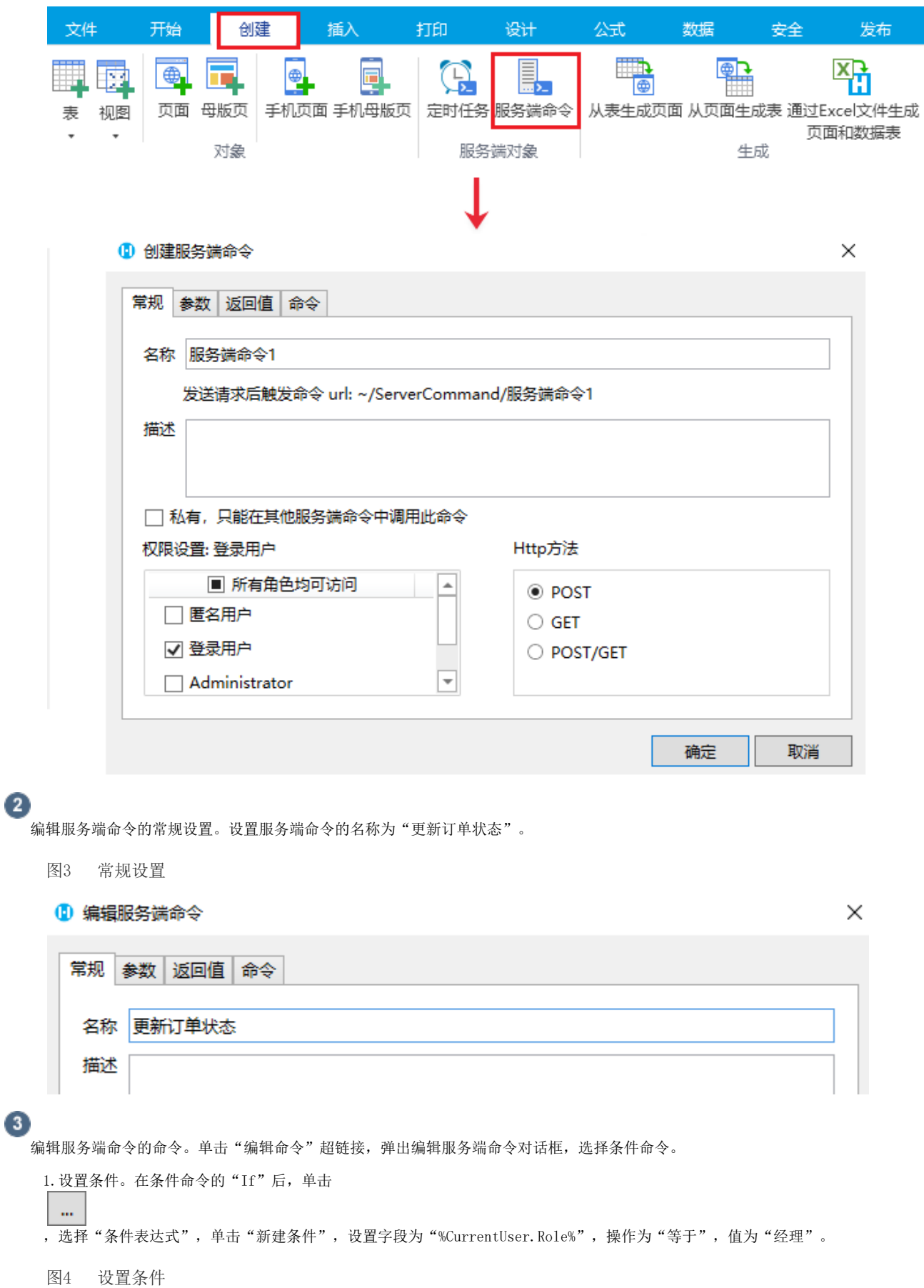

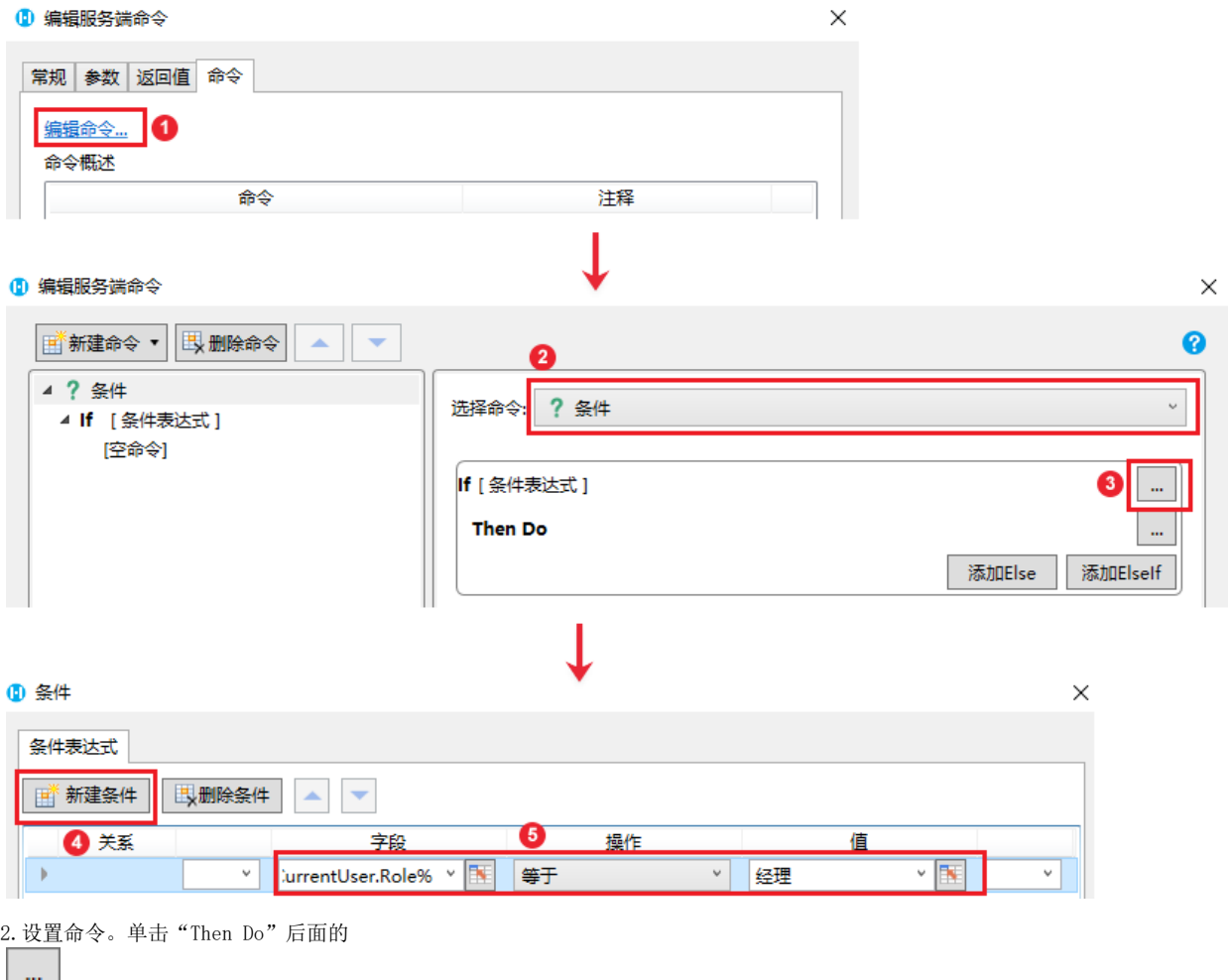

<u>| … |</u><br>,在弹出的"选择命令"对话框中选择命令"数据表操作",操作类型为"更新"。

设置完成后,单击"确定"。

图5 设置命令

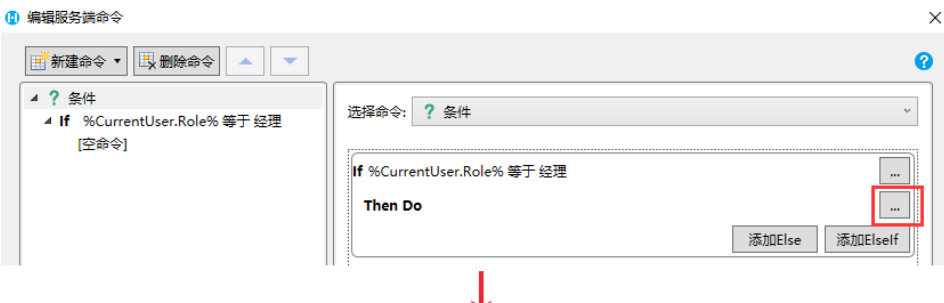

## 1 编辑服务端命令

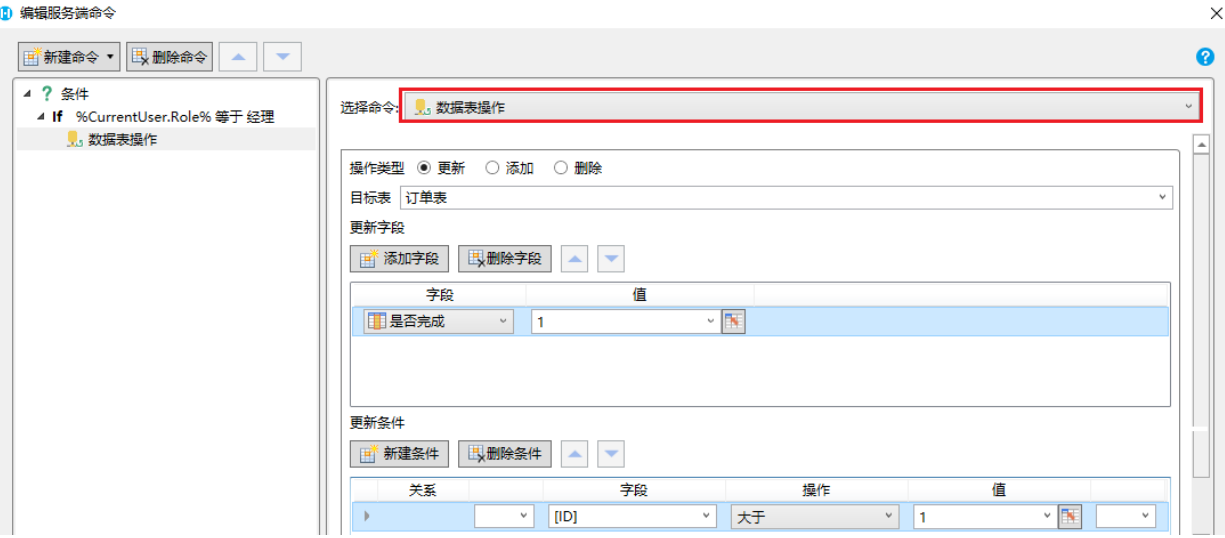

3.添加条件分支。选择"添加Else"。

图6 添加条件分支

## 1 编辑服务端命令  $\times$ ■新建命令▼ 民删除命令 ▲ ▼ ◙ 4 ? 条件 选择命令: ? 条件  $\backsim$ ▲ If %CurrentUser.Role% 等于 经理 ,数据表操作 : 更新 订单表 If %CurrentUser.Role% 等于 经理  $\langle \mu \nu \rangle$ Then Do 数据表操作:更新订单表  $\lfloor ... \rfloor$ 添加Else 添加Elself 1 编辑服务端命令  $\times$ ■新建命令▼ | | | | || 删除命令 | | ▲ | | ▼ ◙

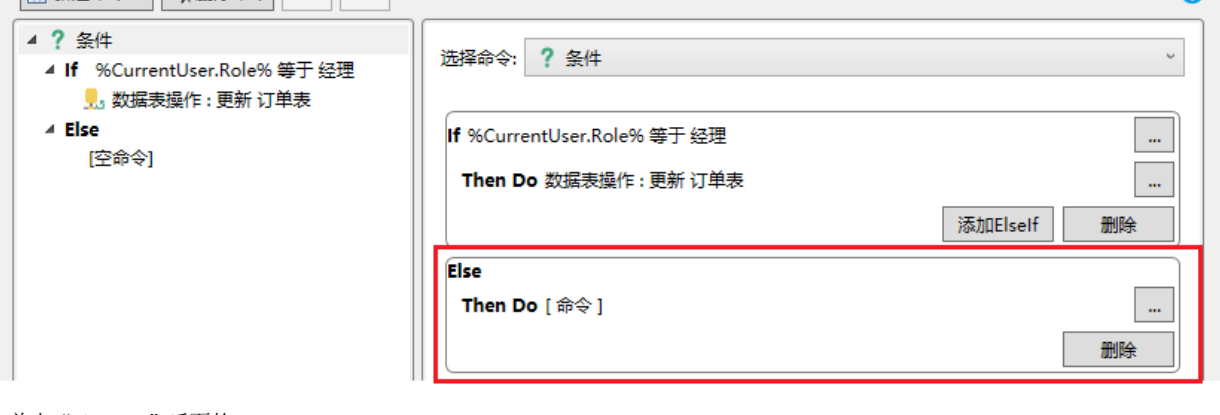

6.单击"Then Do"后面的

 $\dot{\mathbf{m}}$ 

,在弹出的"选择命令"对话框中选择命令"返回命令",并设置返回码和返回信息。

设置完成后,单击"确定"关闭窗口。

图7 设置命令

1 编辑服务端命令

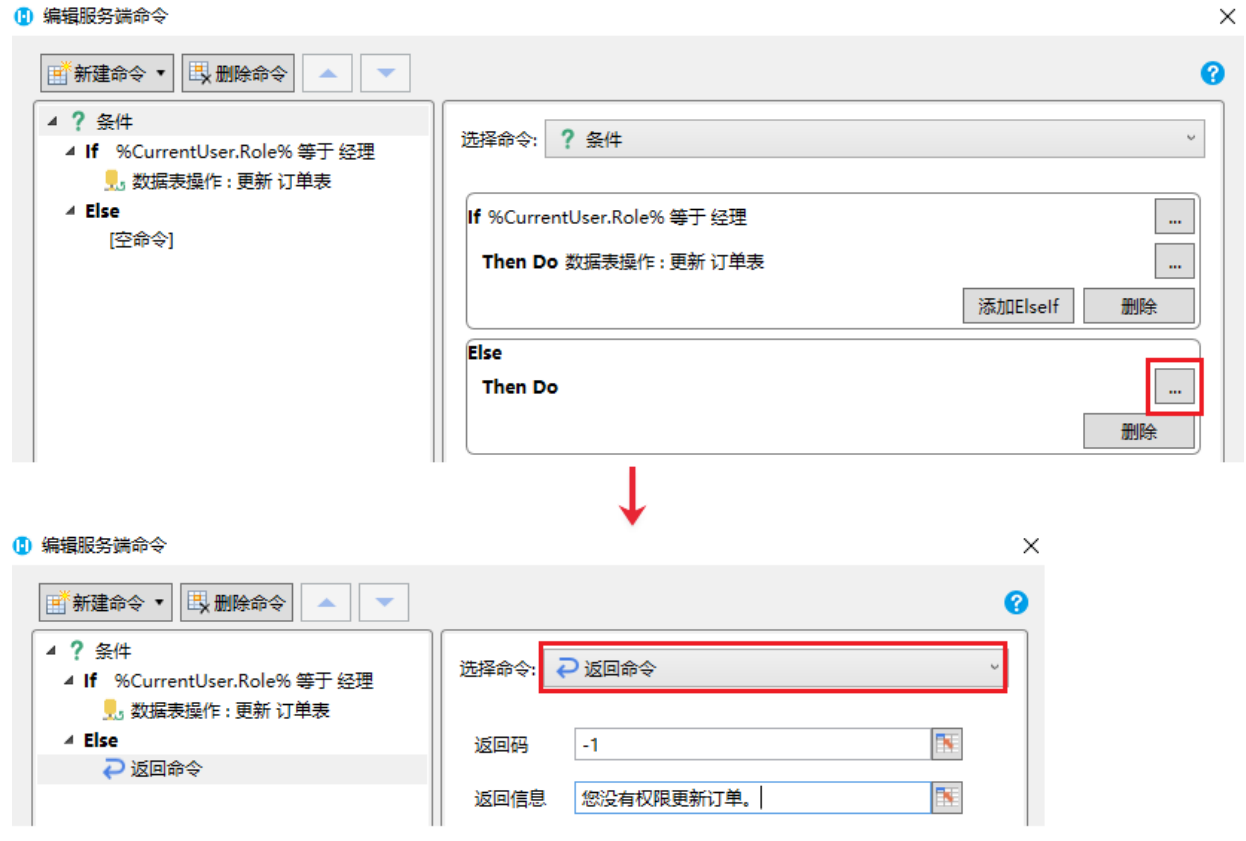

❹

服务端命令创建完成后,您就可以调用这个服务端命令。

例如在页面上选择一个单元格区域,设置为按钮。编辑按钮的命令,选择命令为条件命令。

设置条件:当角色为经理时,执行数据表操作命令,更新订单表;否则调用服务端命令中的返回命令,将返回码和返回信息显示在 页面中。

图8 调用服务端命令

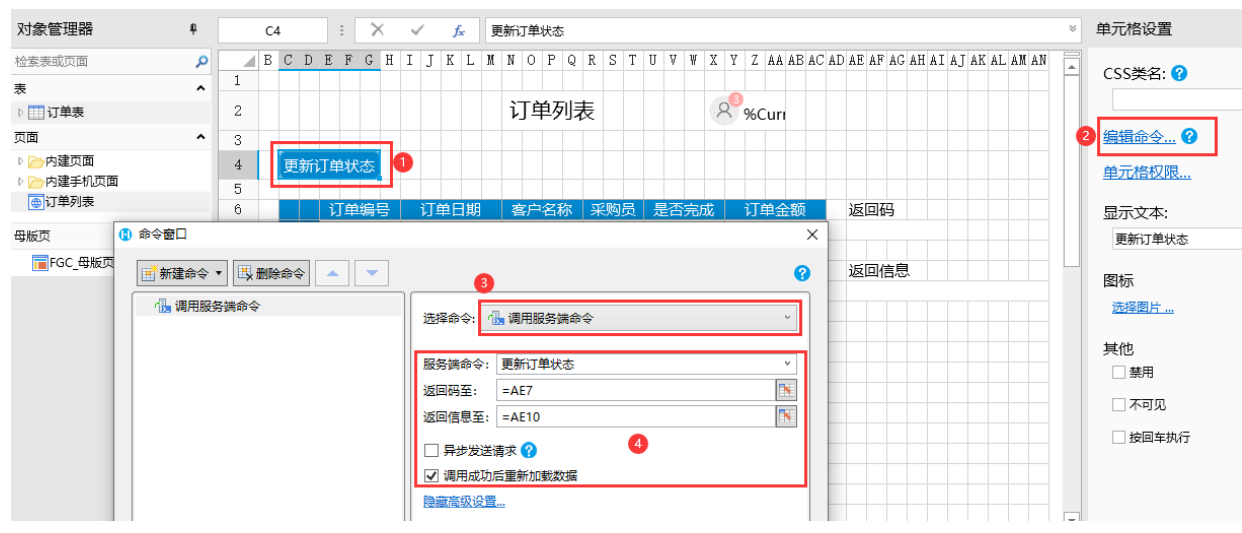

G

设置完成后,单击"确定"关闭对话框,运行页面。

• 使用小李用户登录,小李的角色是经理。在页面中单击"更新订单状态"按钮,服务端就会执行数据表操作命令来更新订单状态 ,将ID大于1的订单状态全部更新为已完成。

订单列表

8 小李

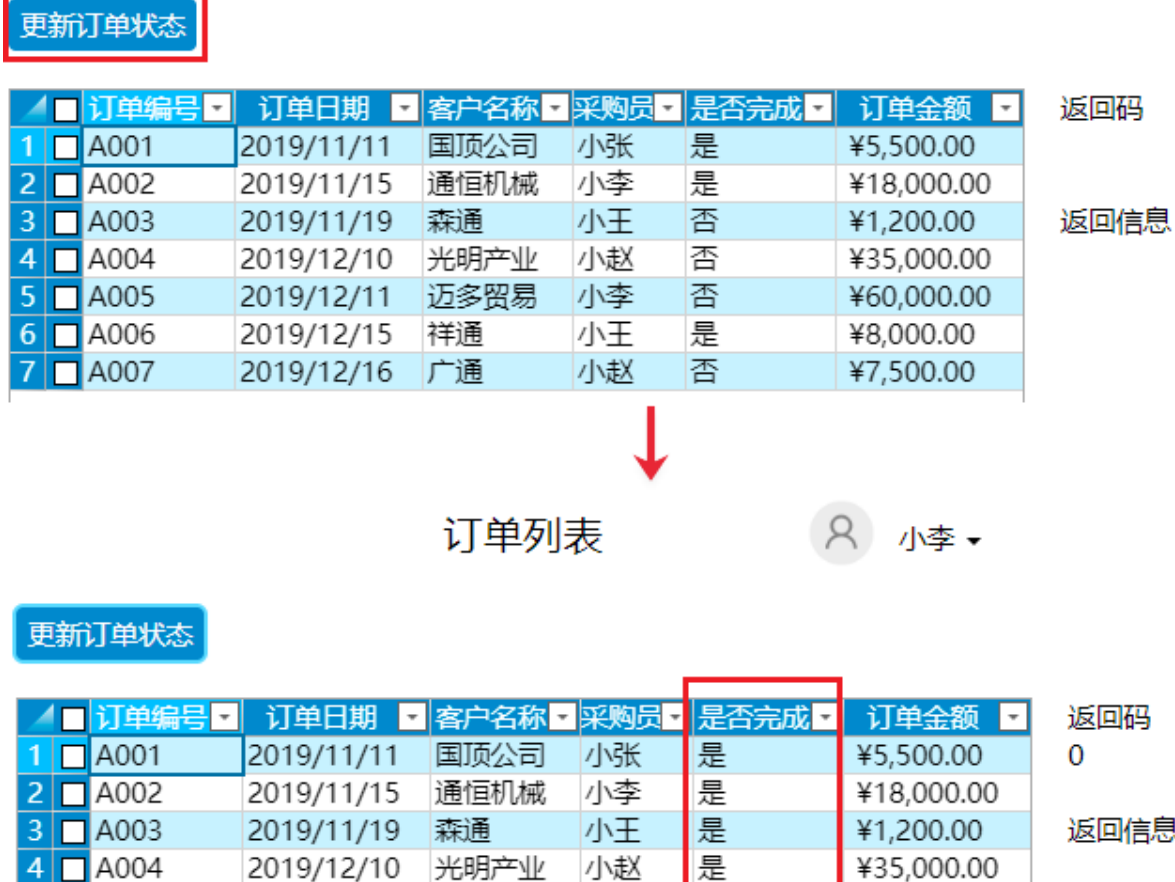

• 使用小王登录,小王不是经理角色的用户,单击"更新订单状态"按钮,服务端就不会执行数据表操作命令来更新订单状态,而 是执行返回命令,在页面中会显示返回码及返回信息。

小李

小王

小赵

是

是

是

是

¥60,000.00

¥8,000.00

¥7,500.00

2019/12/10 光明产业

迈多贸易

祥通

2019/12/11

2019/12/15

2019/12/16 广通

图10 执行返回命令

 $5\Box$  A005

 $6 \Box$ A006

**7** A007

订单列表

8 小王

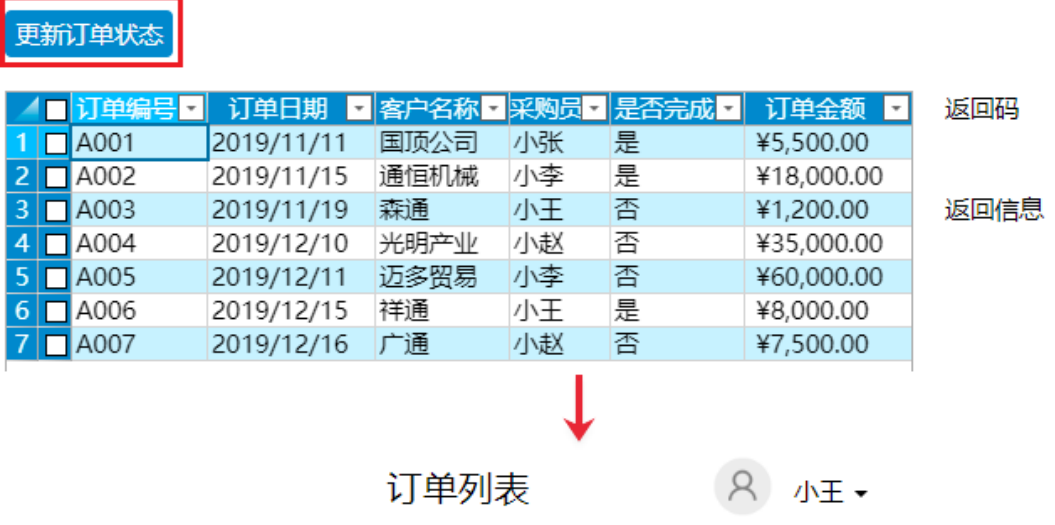

## 更新订单状态

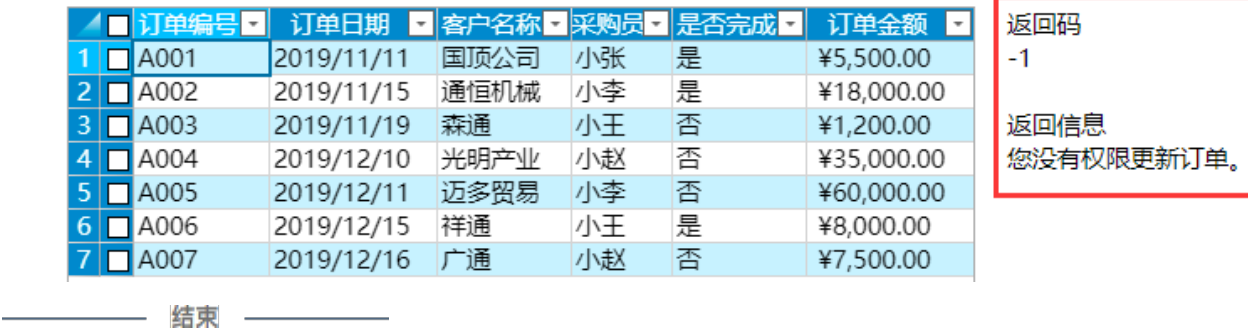

[回到顶部](#page-0-2)